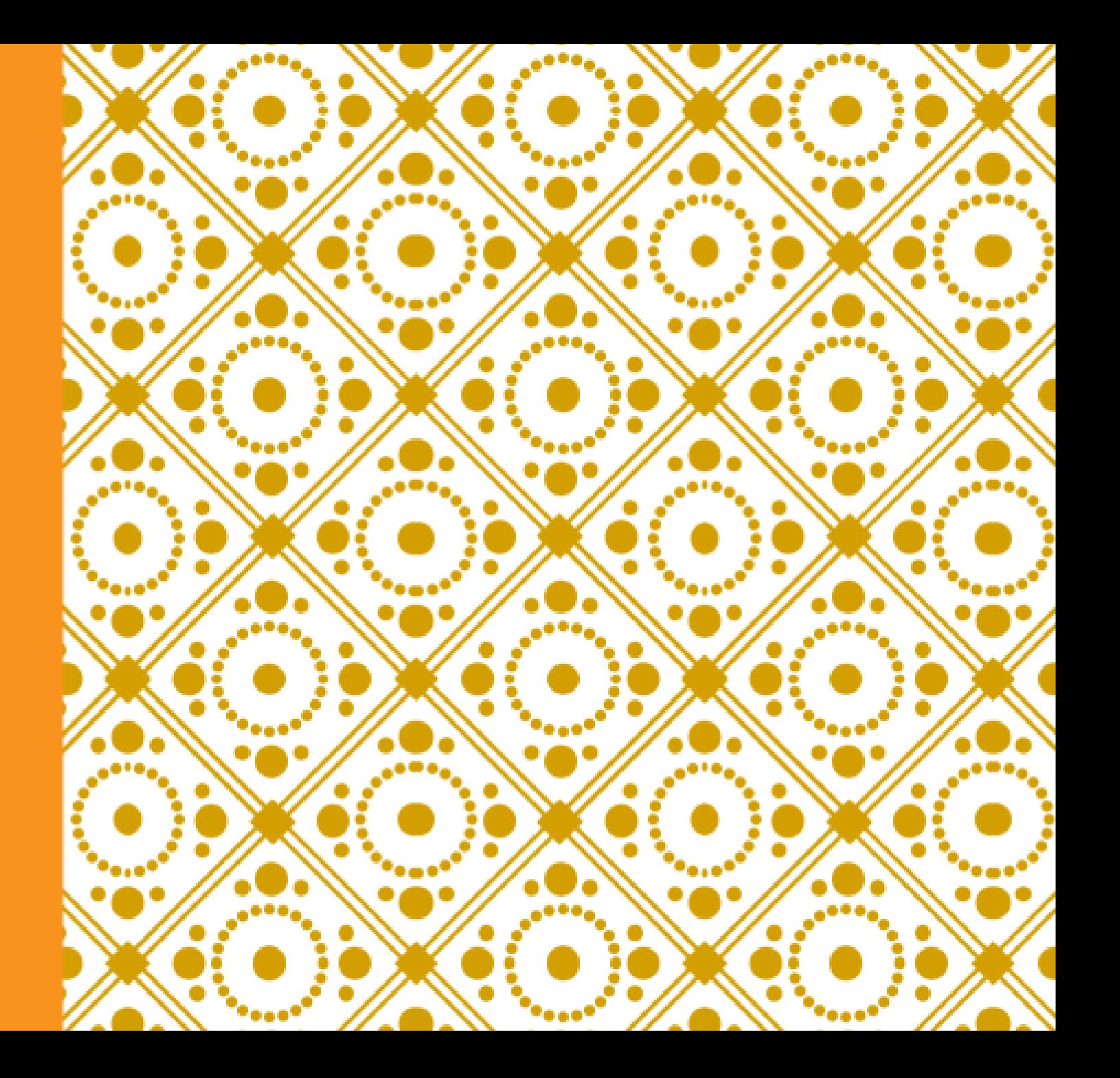

# INFORMAÇÕES EM

### **Sistemas de Informação em Saúde (SIS)**

Segundo a OMS:

b "Mecanismo de **coleta, processamento, análise e transmissão da informação** necessária para se planejar, organizar, operar e avaliar os serviços de saúde. Considerase que a transformação de um dado em informação exige, além da análise, a divulgação, e inclusive recomendações para a ação."

### **Principais sistemas de informação do SUS**

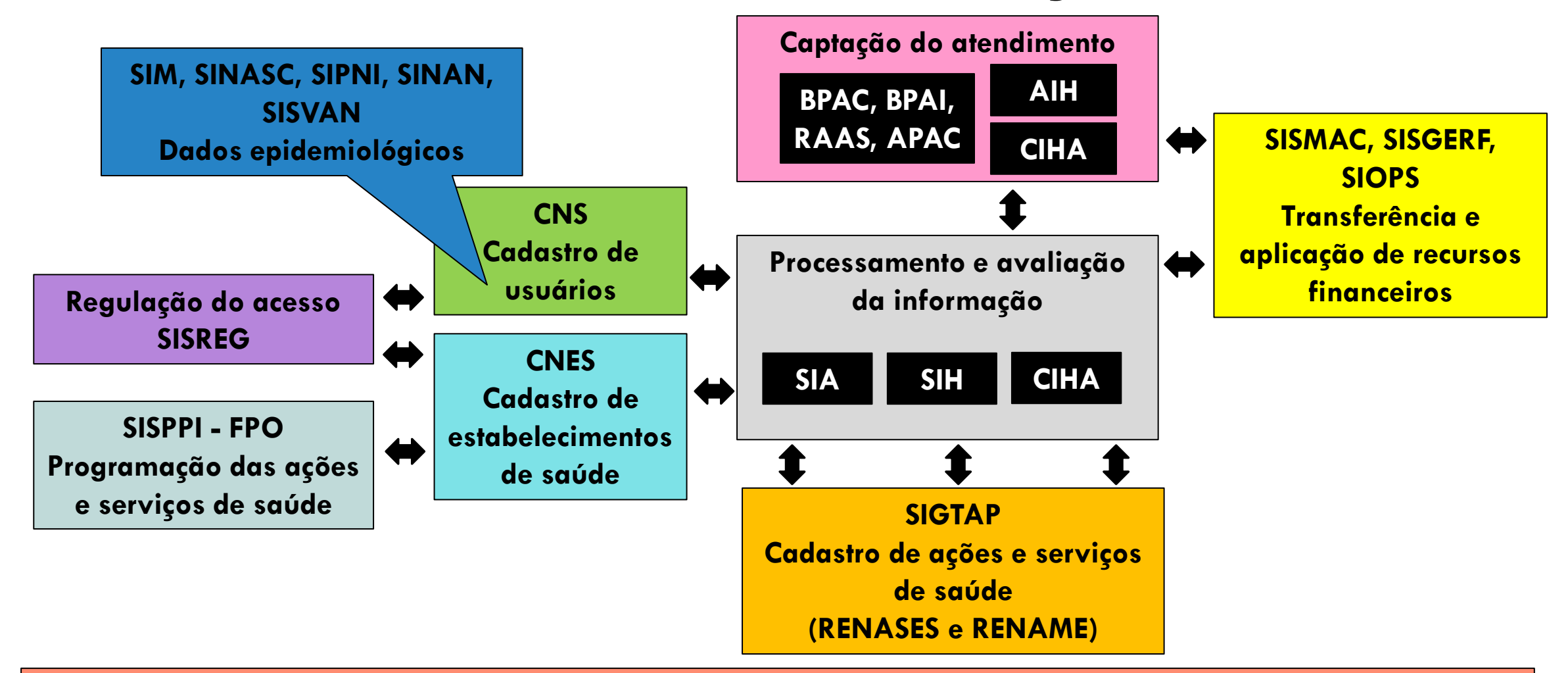

**TABNET e TABWIN Disseminação da informação**

### **Principais sistemas de informação do SUS**

Sistema de Informações de Mortalidade – SIM

Sistema de Informações de Nascidos Vivos – SINASC

Sistema de Informações de Agravos de Notificação – SINAN

Sistema de Informações do Programa Nacional de Imunização – SIPNI

Sistema de Vigilância Alimentar Nutricional – SISVAN

Cadastro Nacional de Estabelecimentos de Saúde – CNES

Cartão Nacional do SUS – CNS

Sistema de Gerenciamento da tabela de procedimentos, medicamentos e OPM do SUS – SIGTAP

Sistema de Informações Ambulatoriais – SIA

Sistema de Informações Hospitalares – SIH

Comunicação de Informação Hospitalar e Ambulatorial – CIHA

Sistema Nacional de Regulação – SISREG

Sistema informatizado para a Programação Pactuada e Integrada – SIS-PPI

Sistema de Informação de Orçamento Público em Saúde – SIOPS

Sistema de Controle de Limite Financeiro da Média e Alta Complexidade – SISMAC

Sistema de Gerenciamento de Recursos Financeiros – SISGERF

Tabulador de Informações de saúde – TABNET

### Informações de Saúde – TABNET

<u>/www2.datasus.gov.br/DATASUS/index.php?area=02</u> 

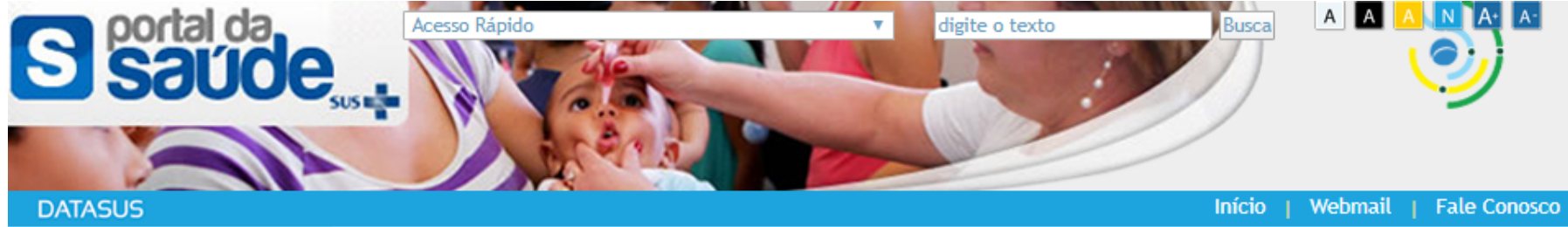

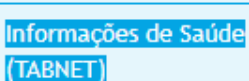

Indicadores de Saúde e Pactuações

Assistência à Saúde

Epidemiológicas e Morbidade

Rede Assistencial

**Estatísticas Vitais** 

Demográficas e Socioeconômicas

Inquéritos e Pesquisas

Saúde Suplementar

Estatísticas de acesso ao **TABNET** 

Início > Informações de Saúde (TABNET)

O DATASUS disponibiliza informações que podem servir para subsidiar análises objetivas da situação sanitária, tomadas de decisão baseadas em evidências e elaboração de programas de ações de saúde.

A mensuração do estado de saúde da população é uma tradição em saúde pública. Teve seu início com o registro sistemático de dados de mortalidade e de sobrevivência (Estatísticas Vitais - Mortalidade e Nascidos Vivos). Com os avanços no controle das doenças infecciosas (informações Epidemiológicas e Morbidade) e com a melhor compreensão do conceito de saúde e de seus determinantes populacionais, a análise da situação sanitária passou a incorporar outras dimensões do estado de saúde.

Dados de morbidade, incapacidade, acesso a serviços, qualidade da atenção, condições de vida e fatores ambientais passaram a ser métricas utilizadas na construção de Indicadores de Saúde, que se traduzem em informação relevante para a quantificação e a avaliação das informações em saúde.

Nesta secão também são encontradas informações sobre Assistência à Saúde da população, os cadastros (Rede Assistencial) das redes hospitalares e ambulatoriais, o cadastro dos estabelecimentos de saúde, além de informações sobre recursos financeiros e informações Demográficas e Socioeconômicas.

Além disso, em Saúde Suplementar, são apresentados links para as páginas de informações da Agência Nacional de Saúde Suplementar - ANS.

Veja AQUI o Tutorial do TABNET.

**Tutorial** 

### **Construindo uma tabulação – TABNET**

#### **Primeira etapa: O que eu estou buscando?**

- 1- Selecione no menu a informação em saúde de interesse
- 2- Selecione, dentre as opções, a fonte da informação
- 3- Selecione a forma de coleta da informação
- 4- Selecione a abrangência geográfica

### **Construindo uma tabulação – TABNET**

### **Segunda etapa: Como eu gostaria de ver a informação?**

**Linha:** escolha, entre as opções existentes, a informação que você deseja exibir nas linhas de sua tabela;

**Coluna:** escolha, entre as opções existentes, a informação que você deseja exibir nas colunas de sua tabela, ou deixe em Não Ativa se quiser selecionar mais de uma opção na caixa de conteúdo;

**Conteúdo:** escolha as informações cujo conteúdo será considerado nas células;

- É possível selecionar apenas uma variável para a linha e coluna.
- Para conteúdo, pode-se selecionar mais de uma variável (desde que a coluna esteja marcada como Não Ativa).

Para selecionar várias opções em sequência, clique na primeira opção desejada, mantenha a tecla <Shift> pressionada e clique na última opção de interesse;

Para selecionar opções alternadas, clique na primeira opção desejada, mantenha a tecla <Ctrl> pressionada e clique nas demais opções de interesse.

### **Construindo uma tabulação – TABNET**

### **Segunda etapa: Como eu gostaria de ver a informação?**

**Períodos disponíveis:** Esta caixa permite selecionar um ou mais períodos de tempo a serem considerados na tabulação.

**Seleções disponíveis:** Trata-se de um recurso composto por várias caixas que permitem restringir a abrangência da tabulação a ser efetuada.

**Ordenação dos dados:** para apresenta-los em ordem decrescente, clique na opção "Ordenar pelos valores da coluna".

**Opções para disseminação da informação:** copiar como .csv; copiar para o tabwin; mostrar como gráfico

#### **Para recordar:**

<http://tabnet.datasus.gov.br/tabnet/tabdescr.htm>

[http://www2.datasus.gov.br/DATASUS/APRESENTACAO/TABNET/Tutorial\\_tabNet\\_FINAL.pptx\\_html/html/index.html#13](http://www2.datasus.gov.br/DATASUS/APRESENTACAO/TABNET/Tutorial_tabNet_FINAL.pptx_html/html/index.html#13)

### **Informações demográficas e socioeconômicas**

**1a) Qual será a população residente no Brasil, por sexo, segundo região e estado federativo em 2030?**

- Informações em saúde: demográficas e socioeconômicas
- Selecionar "população residente"
- Escolher a fonte de informação desejada
- Linha: Região/unidade da federação
- Coluna: sexo
- Conteúdo: população residente
- Período: 2030

### **Informações demográficas e socioeconômicas**

**1b) Quantas pessoas terão 80 ou mais anos?**

- Coluna: faixa etária 2

### **1c) Destas, quantas serão do sexo masculino?**

- Seleções disponíveis: sexo → masculino

### **Informações epidemiológicas e morbidade**

### **2) Quais foram as causas de internação por sexo, segundo Capítulo CID-10, no Hospital das Clínicas da Faculdade de Medicina da USP em 2019?**

- Informações em saúde: epidemiológicas e morbidade
- Selecionar "Morbidade Hospitalar do SUS (SIH/SUS)"
- Escolher a fonte de informação desejada: Geral, por local de internação a partir de 2008
- Selecionar no mapa o Estado de São Paulo
- Linha: Capítulo da CID-10
- Coluna: sexo
- Conteúdo: internações
- Período: jan-nov/2019
- Estabelecimento: Hospital das Clínicas da Faculdade de Medicina da USP

### **Informações epidemiológicas e morbidade**

**3) Quantos pacientes foram tratados de câncer de mama no Brasil em 2019? Em que serviços de saúde esses pacientes foram assistidos?**

- Rede assistencial

### **4) Quantos leitos de internação temos no Brasil? Qual a proporção de leitos do SUS frente o total de leitos do país?**

- Saúde suplementar

### **5) Qual a cobertura de saúde suplementar no Brasil?**

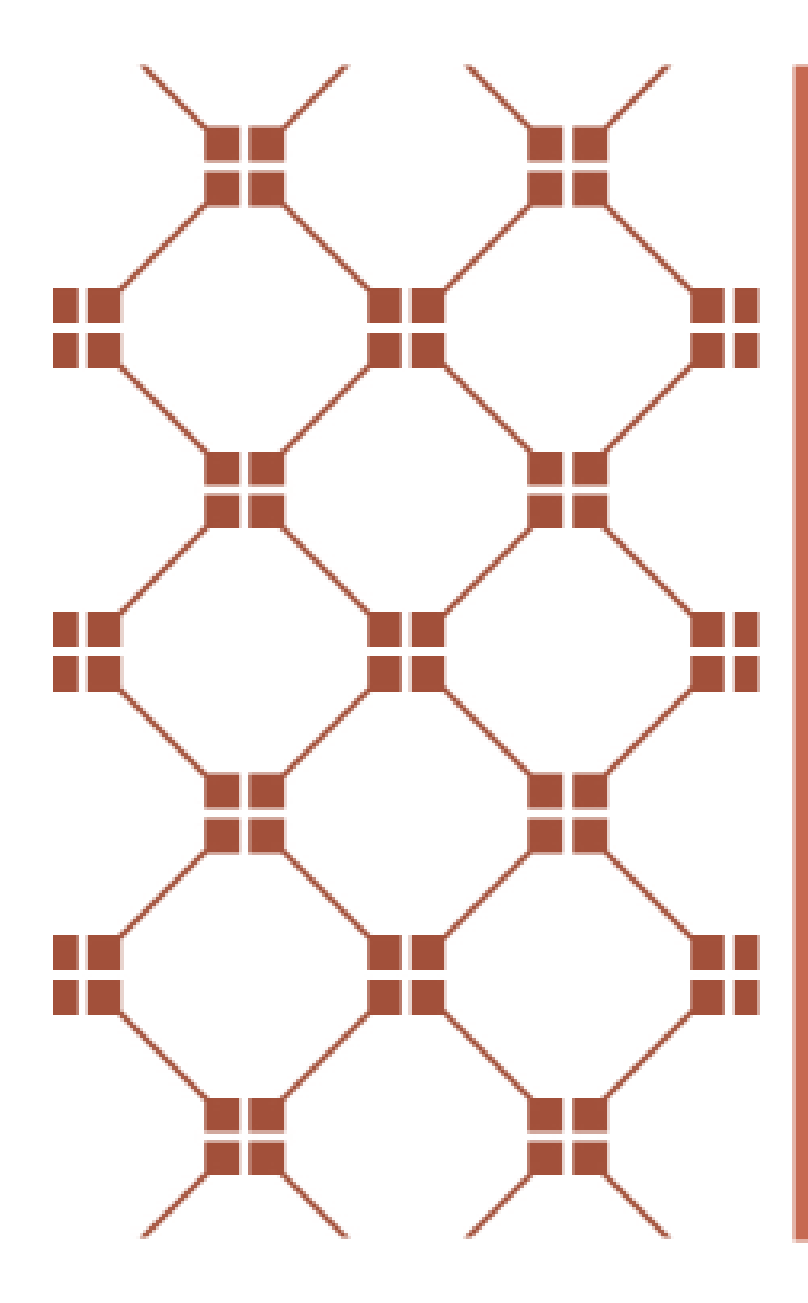

# **ACESSO A MEDICAMENTOS NO SUS E AS FONTES DE** INFORMAÇÃO

### **Integralidade e Assistência Farmacêutica**

Decreto nº 7.508/2011 e Lei nº 12.401/2012 (Alterações da Lei nº 8.080/1990)

Assistência Farmacêutica integral:

- A dispensação de medicamentos e produtos de interesse para a saúde, em conformidade com as diretrizes terapêuticas e com as relações de medicamentos instituídas pelos gestores federal, estadual e municipal;

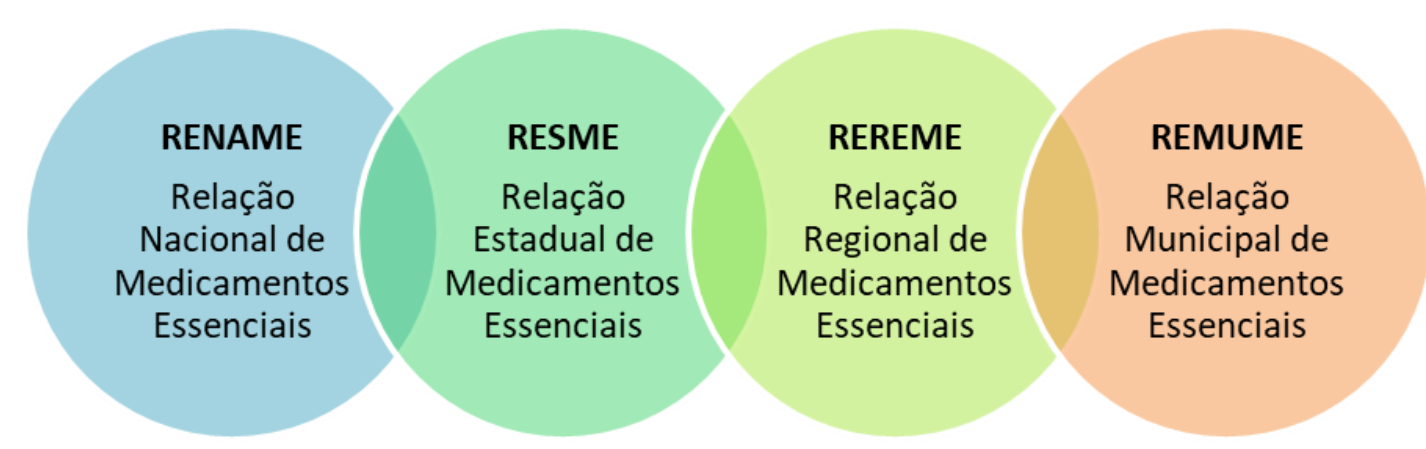

- Oferta de procedimentos terapêuticos, em regime domiciliar, ambulatorial e hospitalar, constantes de tabelas elaboradas pelo gestor federal do SUS.

### **<http://portalms.saude.gov.br/aplicativos>**

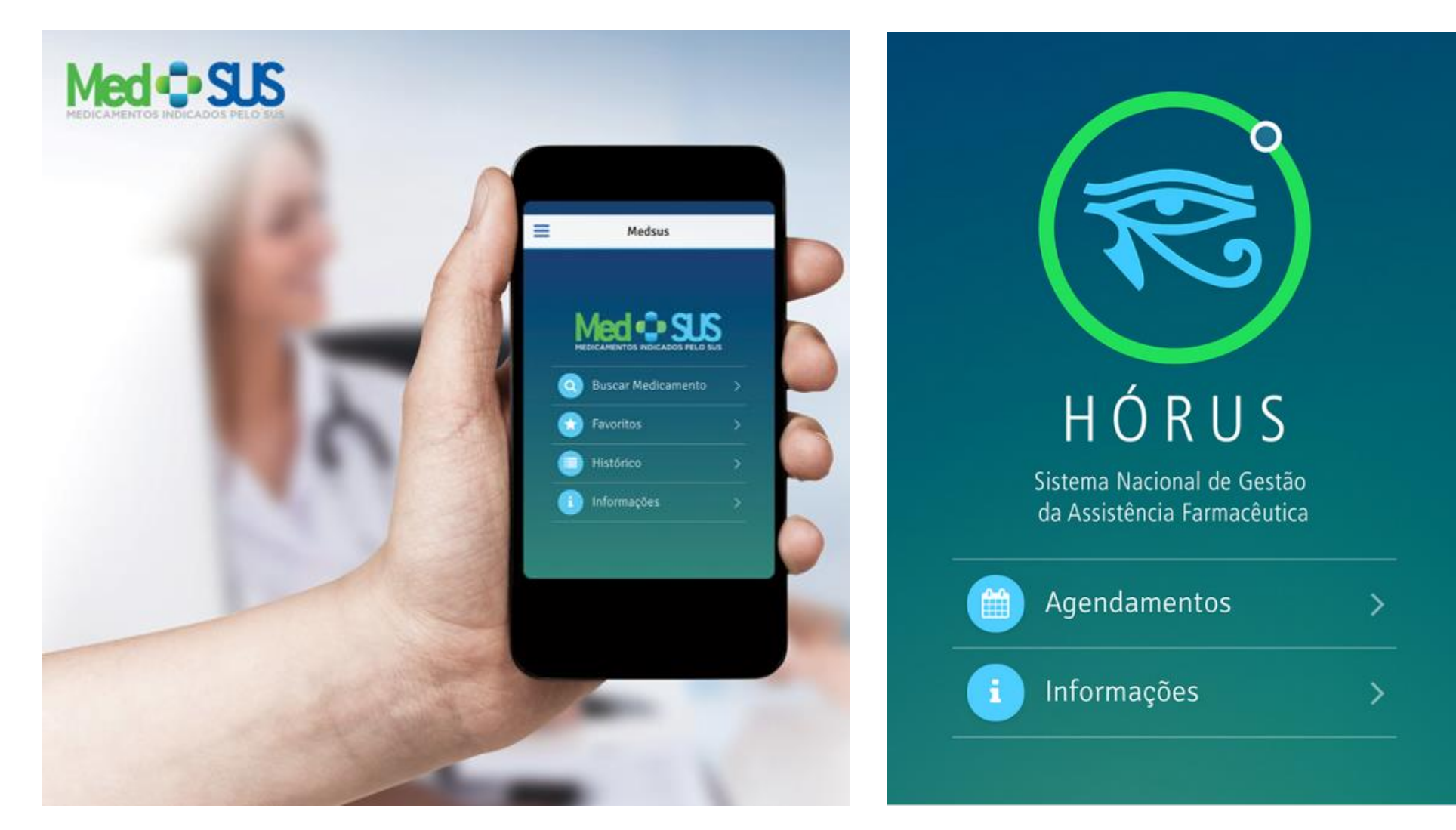

### **Componente Básico da Assistência Farmacêutica**

#### Portarias de consolidação nº 02 e 06/2017

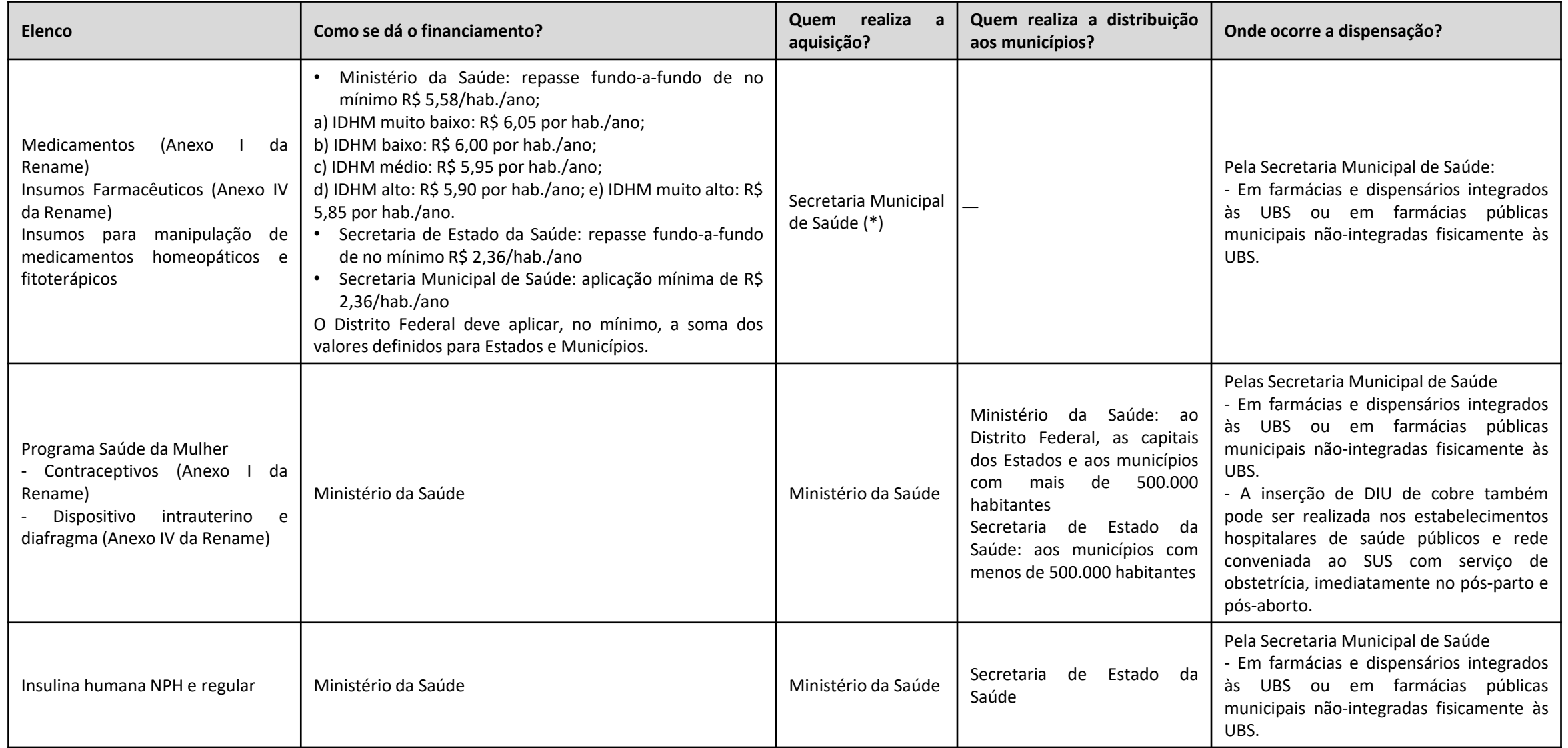

## **Disseminação da informação dos repasses Fundo-a-Fundo**

<http://aplicacao.saude.gov.br/portaltransparencia/index.jsf>

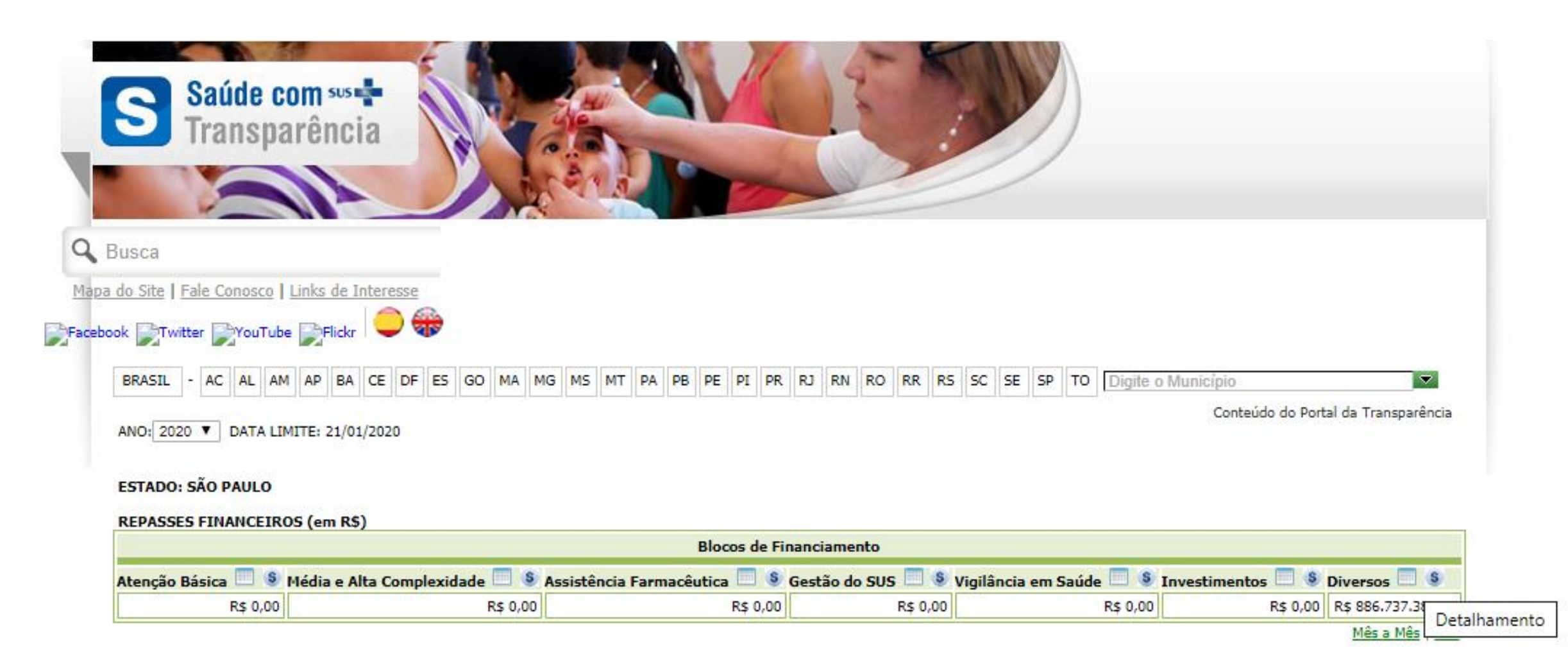

### **Componente Estratégico da Assistência Farmacêutica**

#### Portarias de consolidação nº 04 e 06/2017

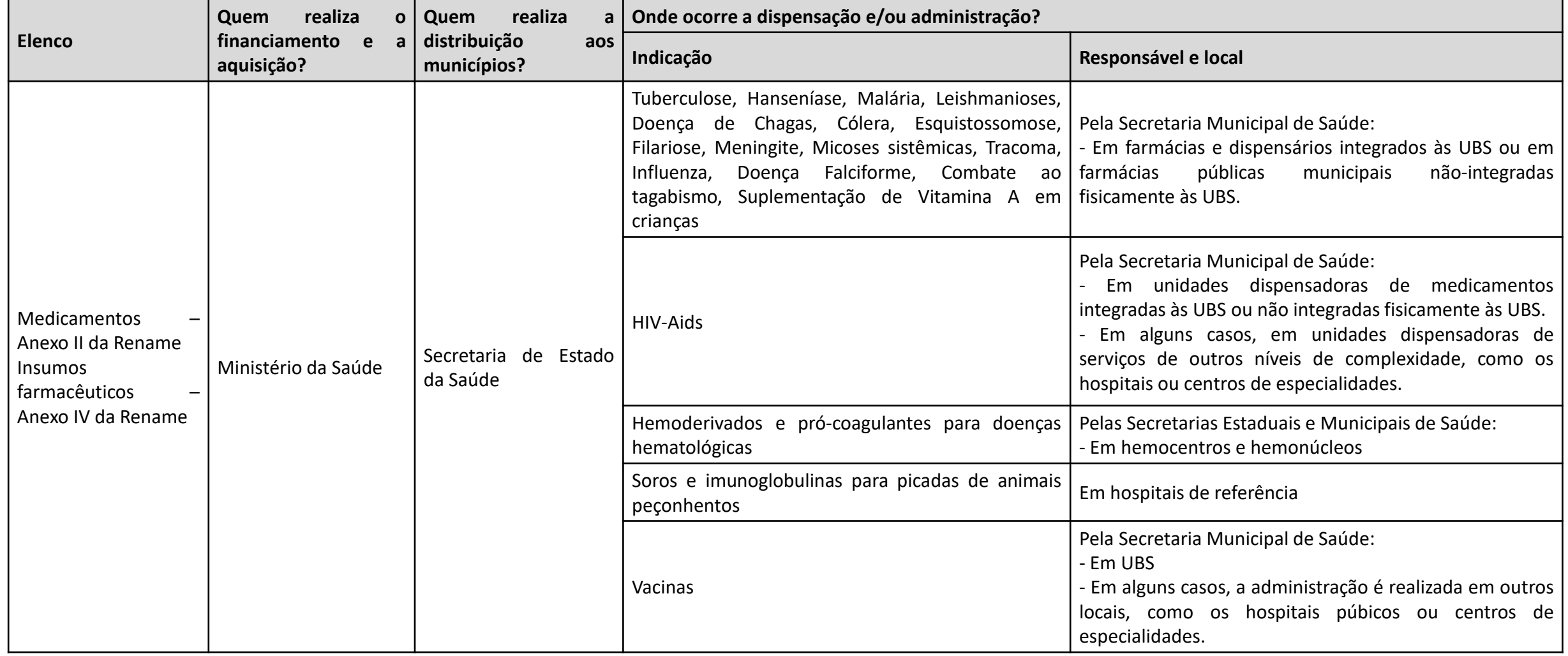

# **Disseminação da informação SIPNI**

http://sipni-gestao.datasus.gov.br/si-pni-

[web/faces/relatorio/consolidado/dosesAplicadasMensal.jsf#](http://sipni-gestao.datasus.gov.br/si-pni-web/faces/relatorio/consolidado/dosesAplicadasMensal.jsf)

- Consolidado de doses aplicadas
	- Relatórios de vacinação

## **Tabnet**

- Cobertura vacinal
- Doses aplicadas
- Taxa de abandono

## **Componente Especializado da Assistência Farmacêutica**

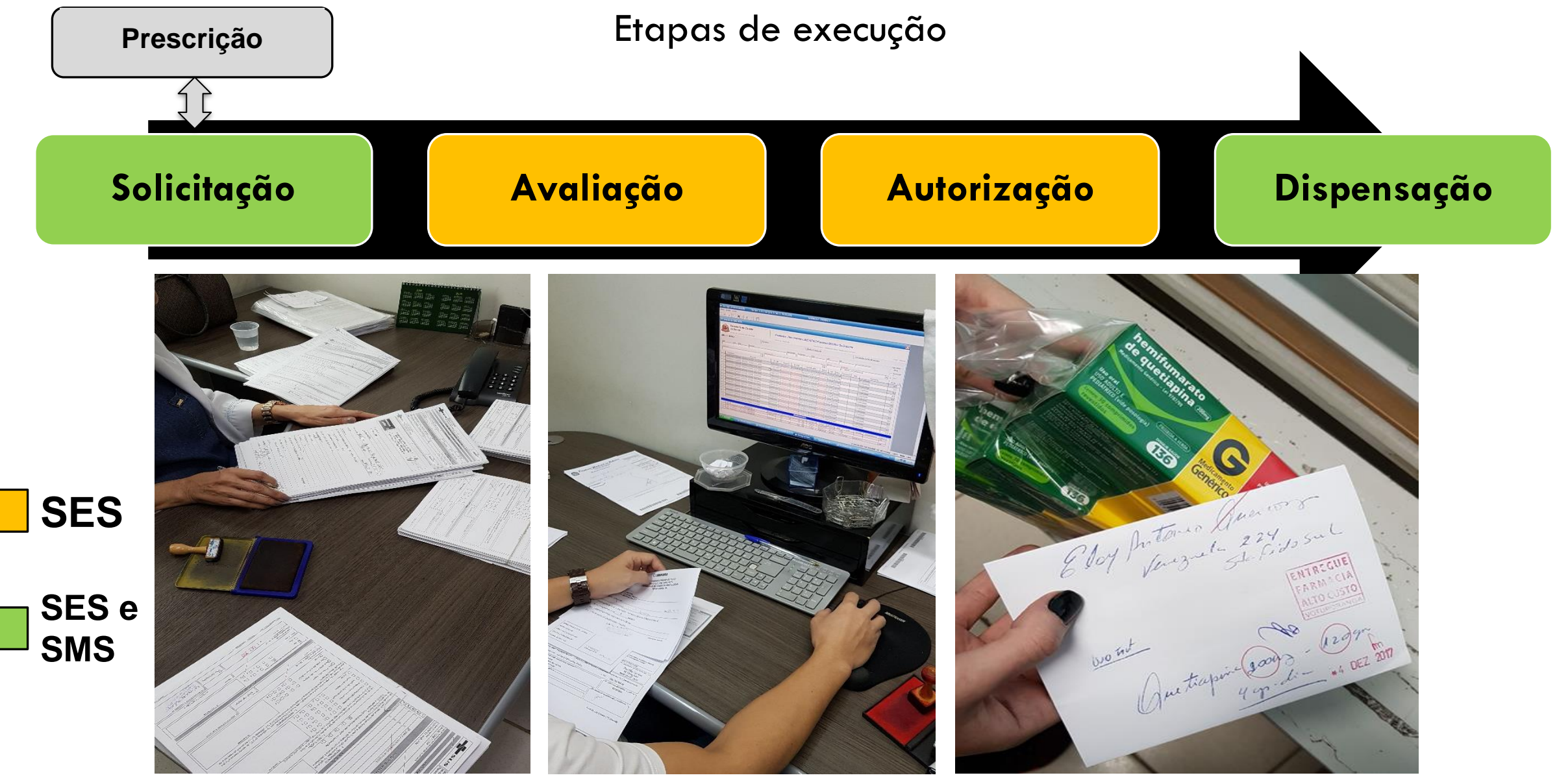

### **Componente Especializado da Assistência Farmacêutica**

Portarias de consolidação nº 02 e 06/2017

Tratamento ambulatorial, considerando as linhas de cuidado definidas em Protocolos Clínicos e Diretrizes Terapêuticas publicados pelo Ministério da Saúde.

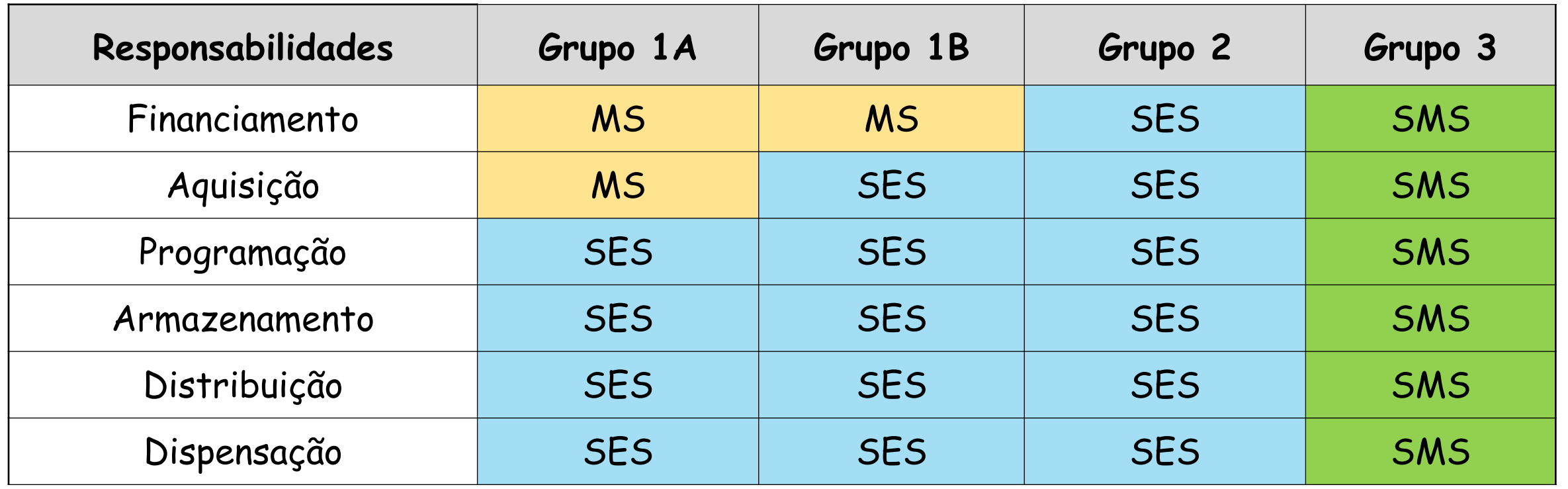

## **Cadastro dos medicamentos do CEAF no SIGTAP**

<http://sigtap.datasus.gov.br/tabela-unificada/app/sec/inicio.jsp>

#### **En Consultar Procedimentos**

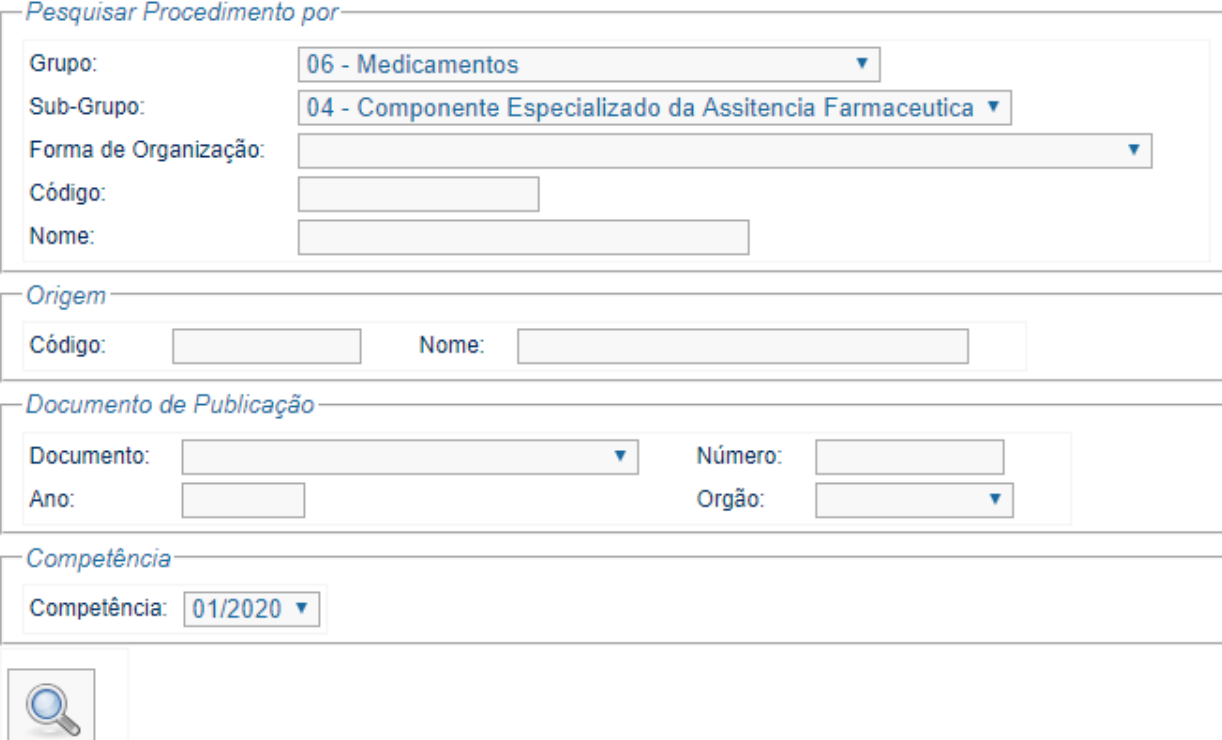

# **Disseminação da informação – Tabnet Vamos exercitar?**

**Em que estado ocorreu a primeira dispensação do medicamento insulina análoga de ação rápida?**

- Selecione a informação "Assistência à Saúde" e em seguida "Produção Ambulatorial (SIA/SUS)
- Filtro: Por local de atendimento a partir de 2008
- Abrangência geográfica: Brasil, por região e unidade da federação
- Linha: Região/unidade da federação
- Coluna: ano/mês atendimento
- Conteúdo: Qtd. Apresentada (correspondente as unidades farmacêuticas dispensadas no mês)
- Período de interesse: a partir da inclusão do medicamento na tabela SIGTAP
- Seleções disponíveis: procedimento insulina análoga de ação rápida

### **Medicamentos de uso hospitalar**

Estão contemplados nas ações de "Atenção de Média e Alta Complexidade", por meio do Componente Limite Financeiro da Média e Alta Complexidade Ambulatorial e Hospitalar (MAC), sob responsabilidade dos municípios, do Distrito Federal e dos estados, por meio da transferência de recursos do Fundo Nacional de Saúde.

No caso do âmbito hospitalar, o pagamento ocorre pela emissão da Autorização de Internação Hospitalar (AIH).

# **Alguns medicamentos possuem cadastro específico no SIGTAP**

<http://sigtap.datasus.gov.br/tabela-unificada/app/sec/inicio.jsp>

#### **EII Consultar Procedimentos**

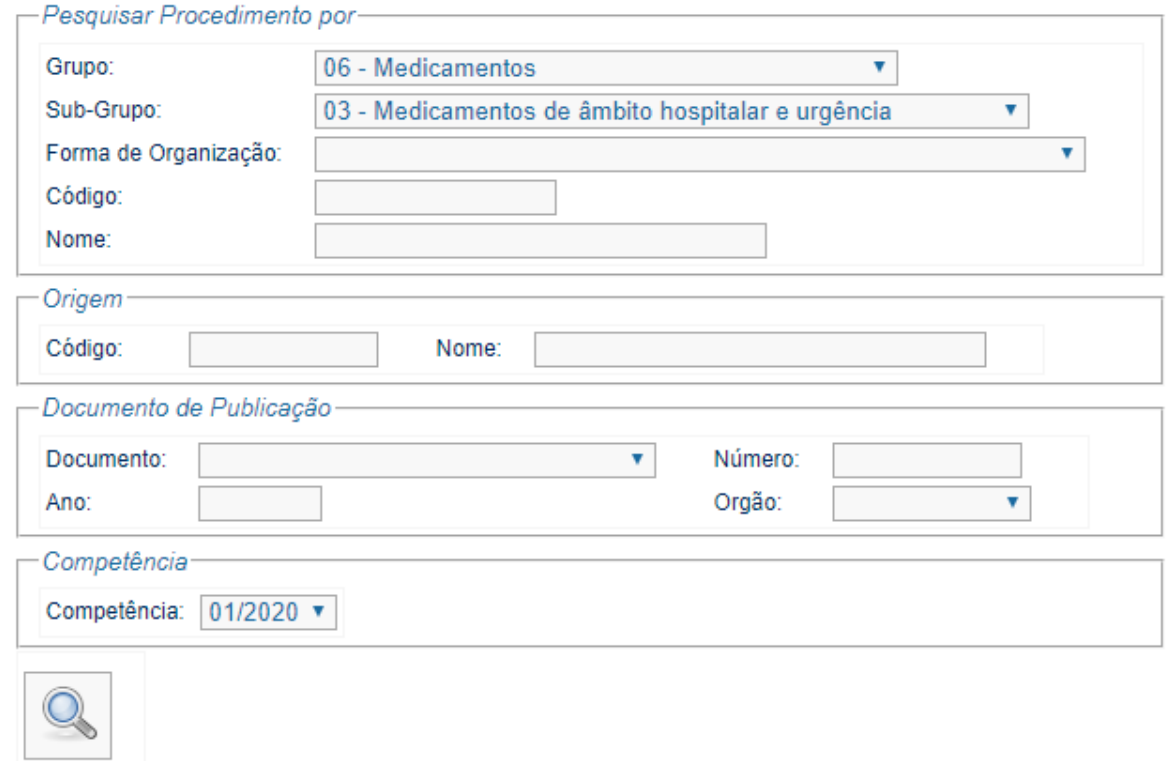

### **Medicamentos oncológicos**

Integram procedimentos quimioterápicos no subsistema de APAC do SIA-SUS, que permite ressarcir os estabelecimentos credenciados no SUS e habilitados em oncologia, responsáveis pela provisão dos medicamentos.

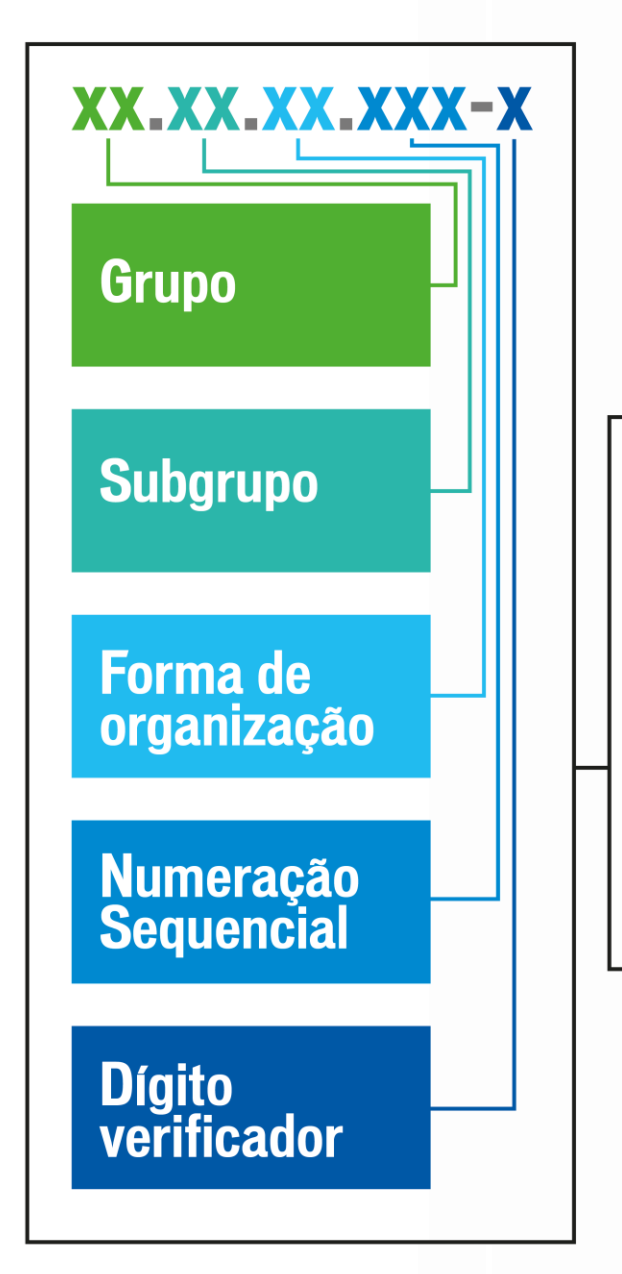

#### **PROCEDIMENTOS AMBULATORIAIS:**

Grupo:

03 - Procedimentos clínicos

#### Sub-grupo:

04 - Tratamento em oncologia

Forma de organização:

- 01 Radioterapia  $\bullet$
- 02 a 07 Quiomioterapia
- 08 Procedimentos especiais  $\bullet$
- 09 lodoterapia

#### **INSTRUMENTO DE REGISTRO**

Autorização de Procedimento de Alta Complexidade (APAC)

#### **PROCEDIMENTOS HOSPITALARES:**

**Grupo** 

03 - Procedimentos cirúrgicos

#### Sub-grupo

#### 16 - Cirurgia em oncologia

Figura. Estrutura dos procedimentos oncológicos na tabela do SUS. Fonte: Elaborado a partir de dados do Ministério da Saúde.<sup>13</sup>

#### **INSTRUMENTO DE REGISTRO**

Autorização de Internação Hospitalar (AIH)

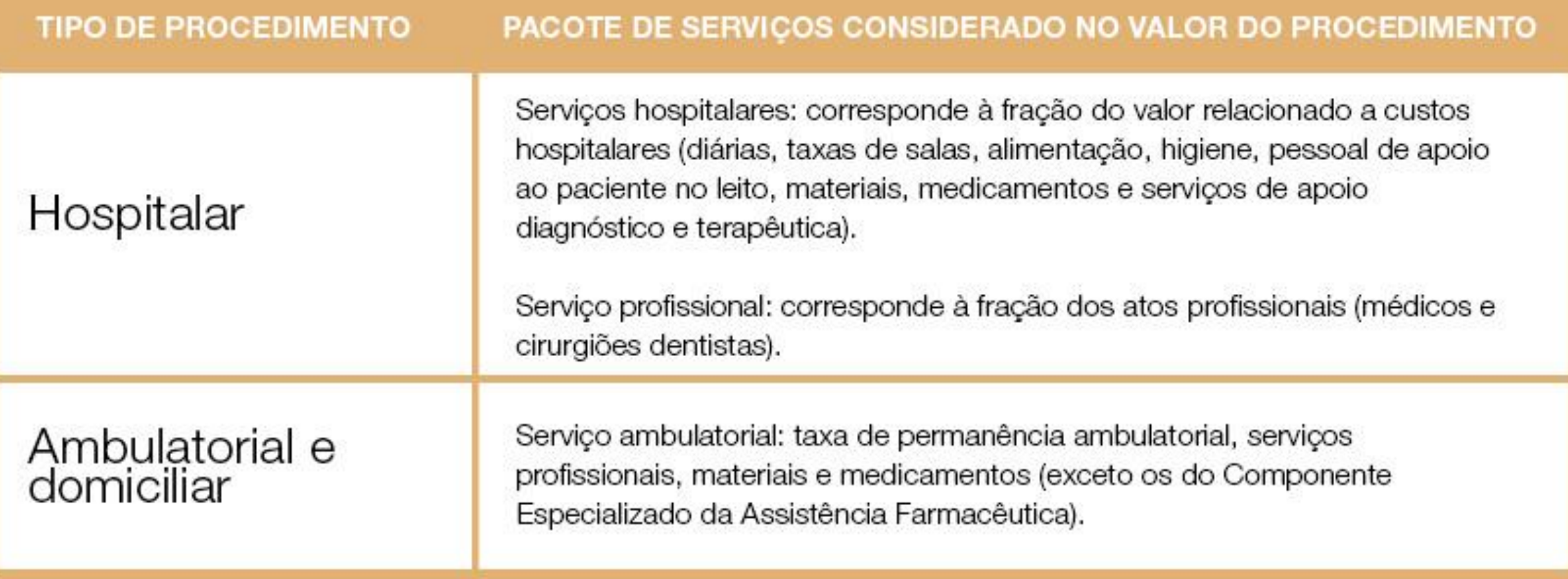

Os **hospitais com habilitação em oncologia são os responsáveis pela padronização, aquisição e fornecimentos dos medicamentos que serão ofertados na instituição**, devendo codificar e registrar conforme o respectivo procedimento da Tabela do SUS.

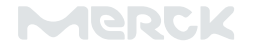

# Câncer<br>no Brasil

A jornada do paciente<br>no sistema de saúde e  ${\rm seus}$ impactos sociais e financeiros

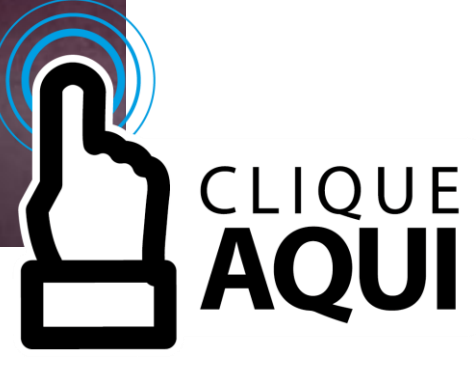

# **Base nacional de dados, ações e serviços da assistência farmacêutica – BENAFAR**

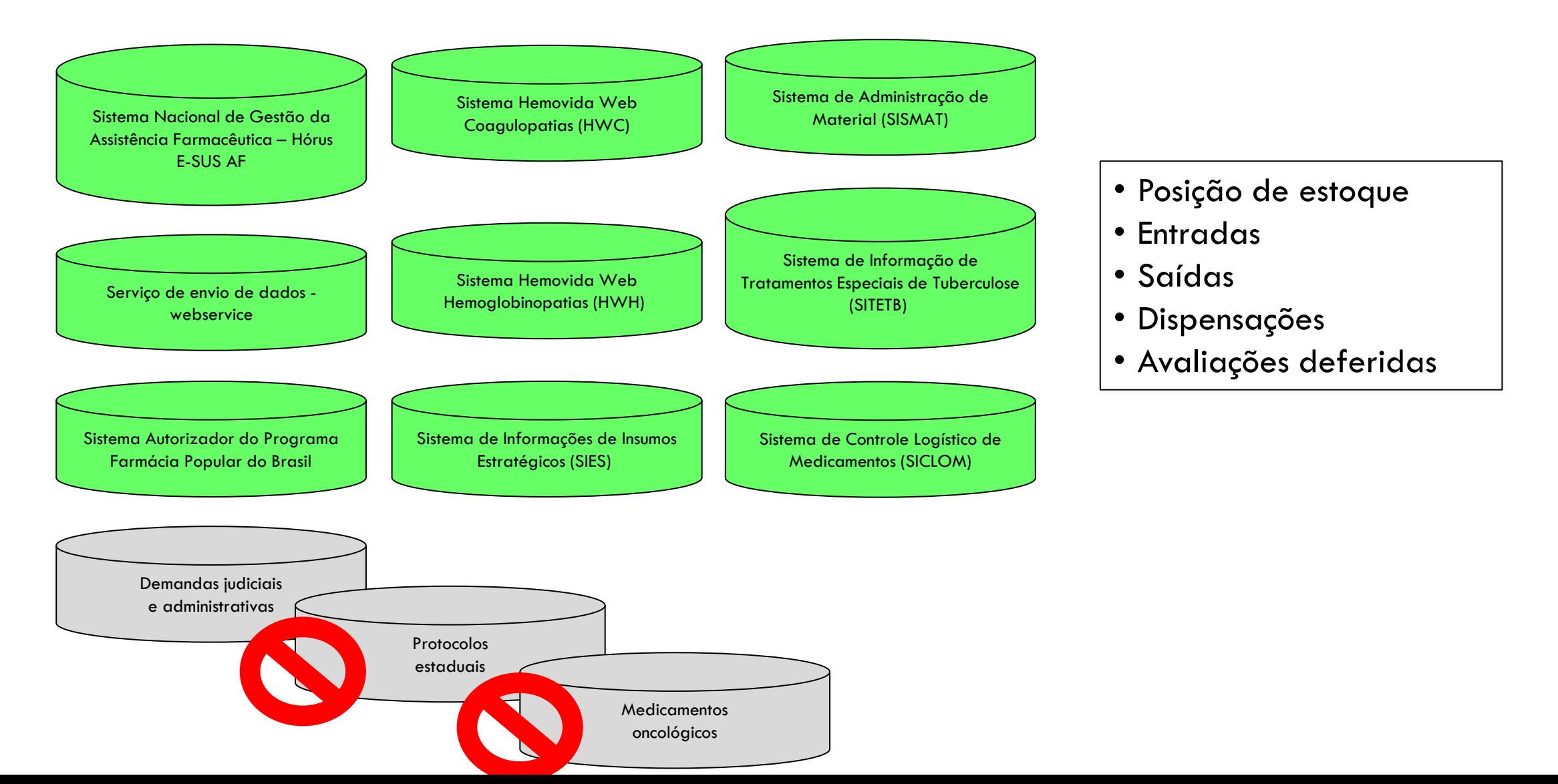

### **e-Saúde para o Brasil: DigiSUS**

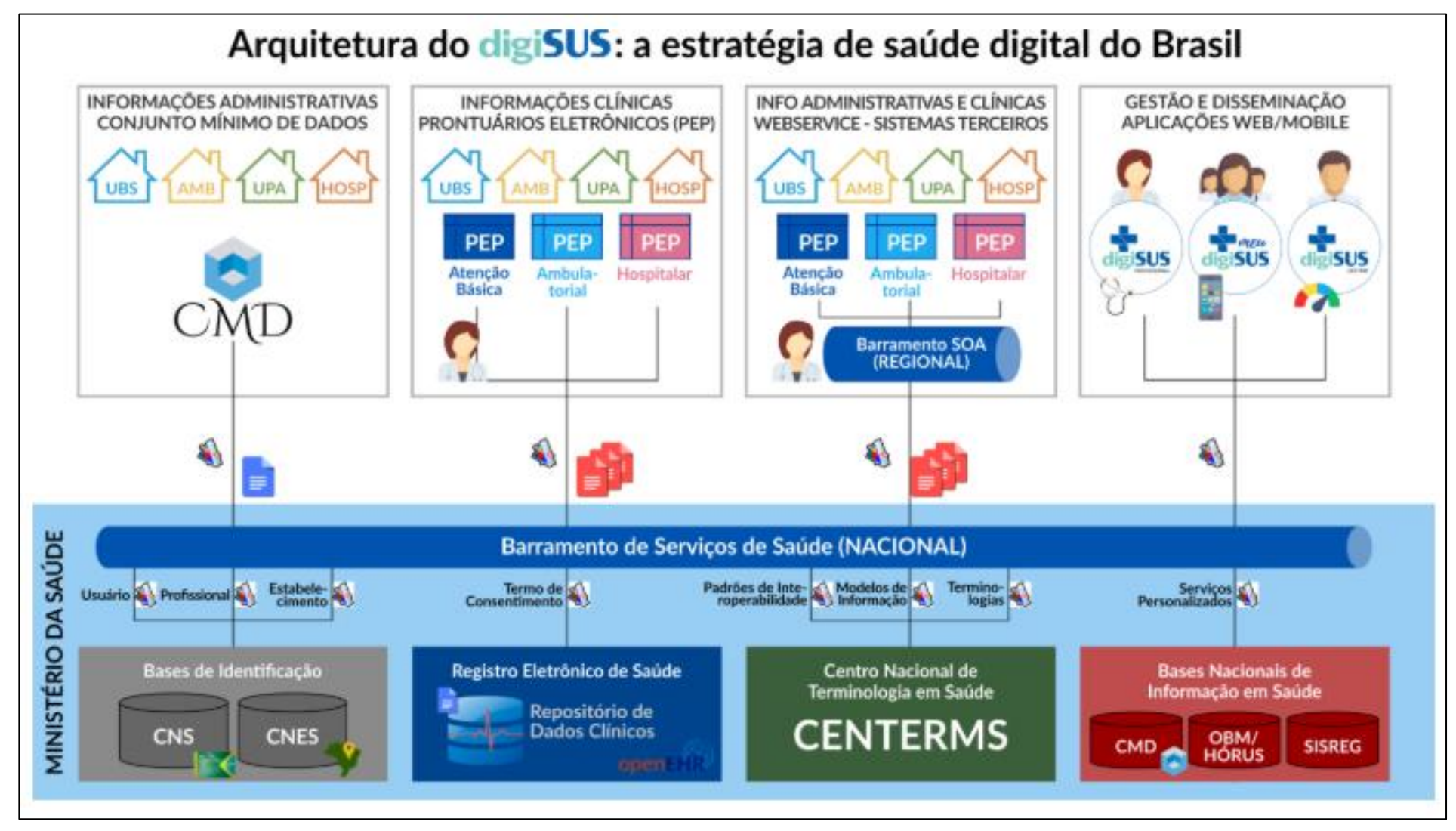

<http://www.saude.gov.br/acoes-e-programas/digisus/servicos-sistemas-programas-e-projetos>